# Loom Инструкция по установке

Не забывайте про наличие Google почты!

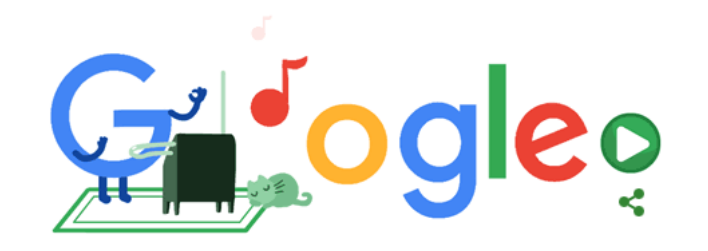

## 1. Открываем стартовую страницу Google

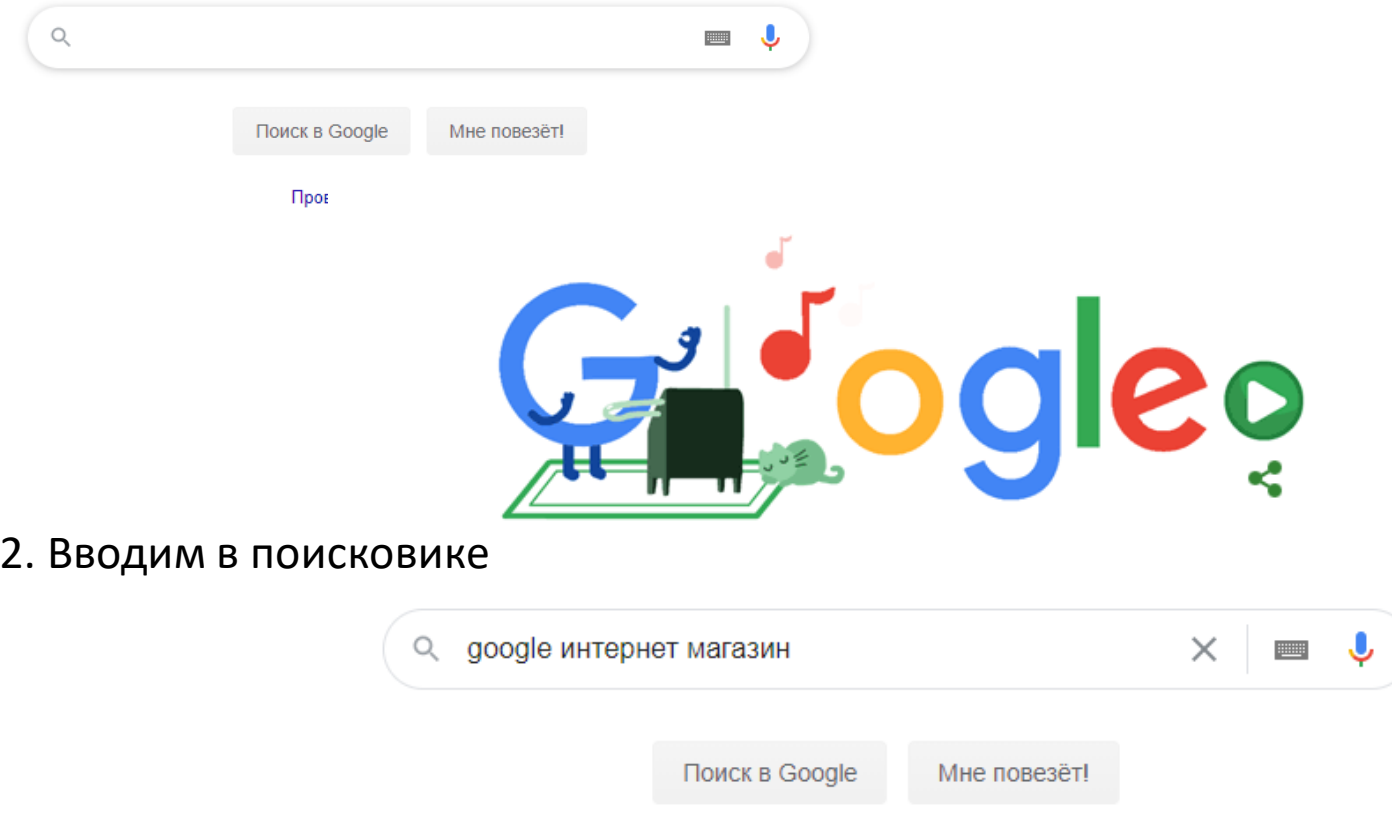

Проводи время дома с пользой

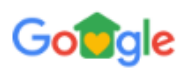

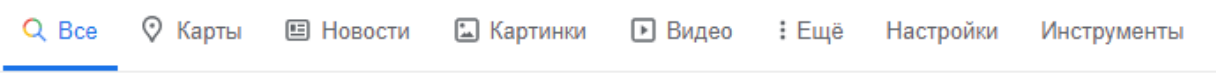

```
Результатов: примерно 273 000 000 (0,48 сек.)
```
## 3. Переходим на эту страницу

chrome.google.com > webstore ▼

#### Интернет-магазин Chrome - Google Chrome <sup>●</sup>

Интернет-магазин Chrome. Сделайте Chrome по-настоящему своим с помощью расширений, тем и приложений. Используйте все возможности ...

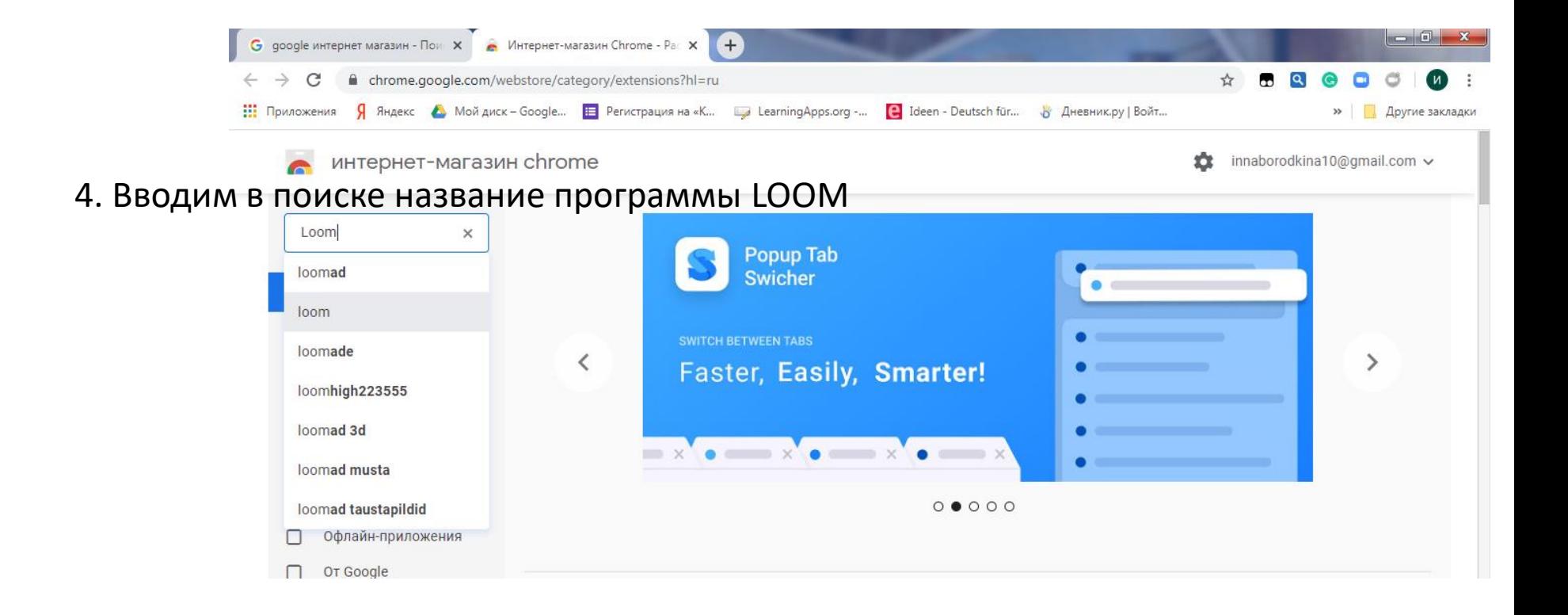

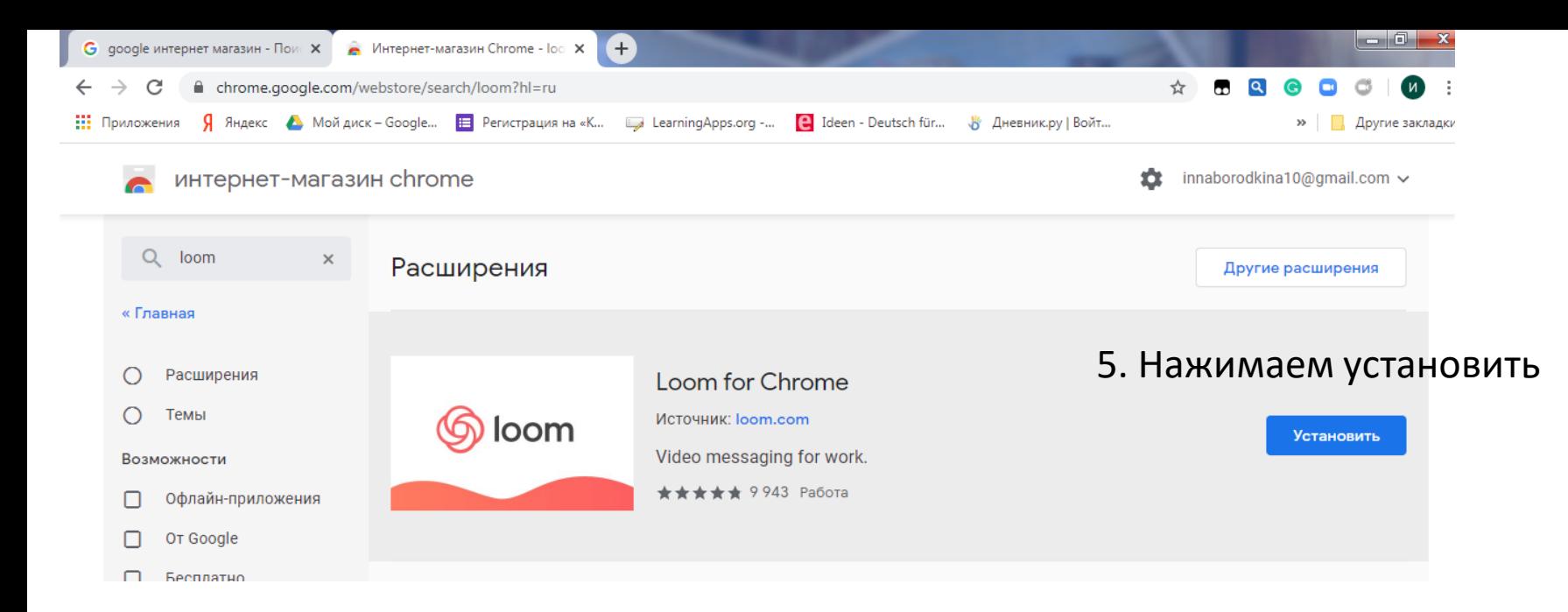

### 6. Появляется ярлык этого приложения

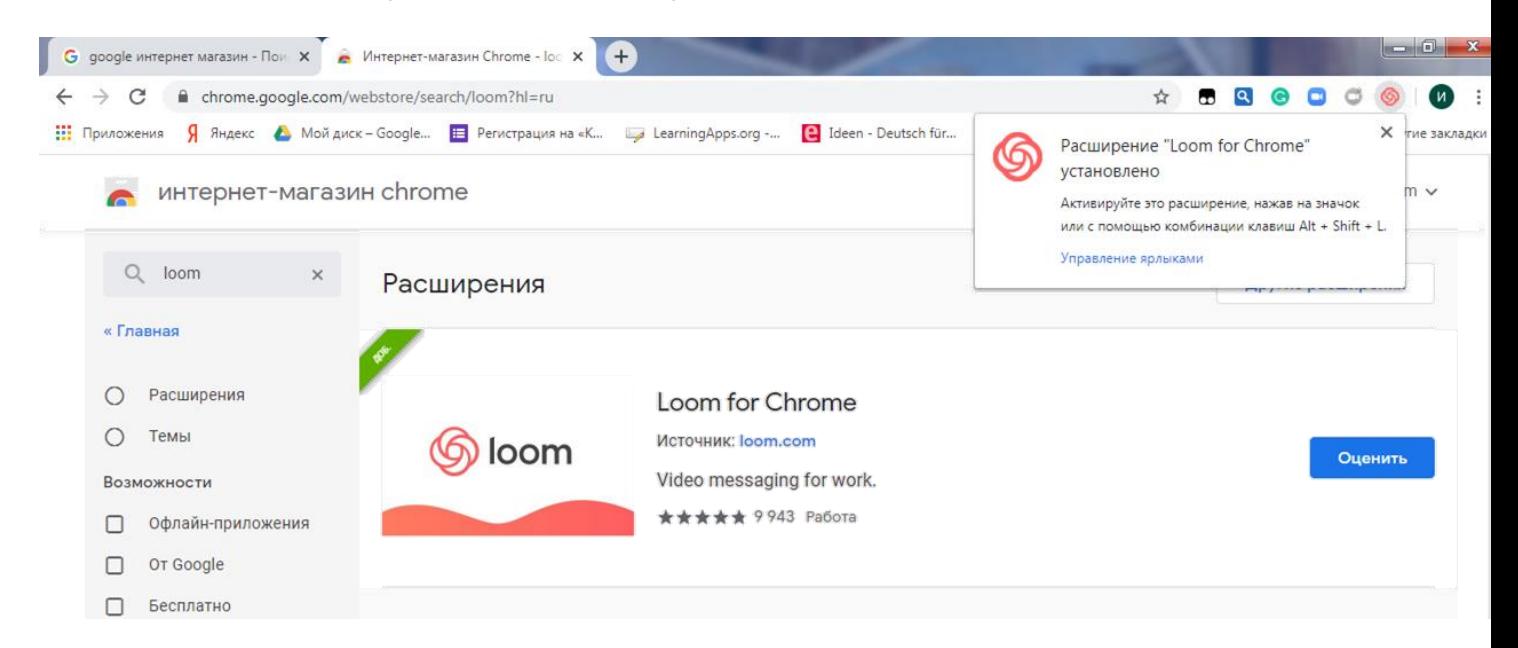

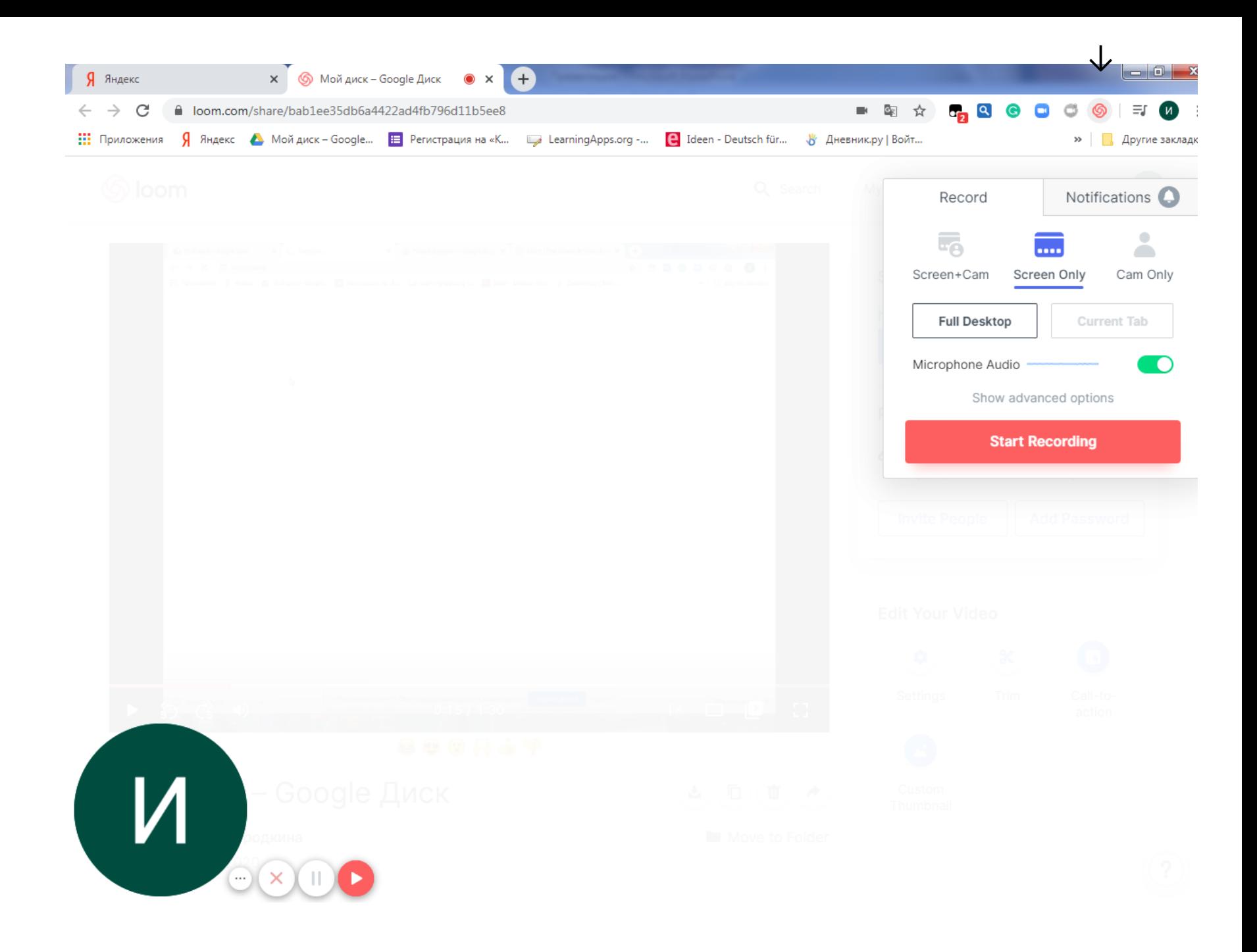